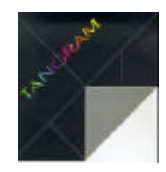

# **Gestione Promemoria**

#### **Di cosa si tratta**

La gestione promemoria consente di memorizzare un testo da visualizzare ad una determinata data stabilita dall'utente. In base ad una serie di parametri, illustrati nel dettaglio successivamente, si possono creare promemoria ripetitivi nel corso del tempo. E' una utilità sicuramente apprezzata da chi utilizza molto Tangram nelle sue attività quotidiane.

#### **Come si utilizza**

Per accedere all'impostazione dei propri promemoria, è sufficiente digitare .n (punto enne) da qualsiasi menu. E' importante sapere che i promemoria sono personali per ciascun utente e variabili a seconda dell'azienda in cui si opera. I promemoria devono perciò essere reimpostati per ciascuna azienda nella quale l'operatore è abilitato ad accedere.

## **In dettaglio**

Nell'esempio che segue (Figura 1), potete vedere un esempio di utilizzo della gestione promemoria.

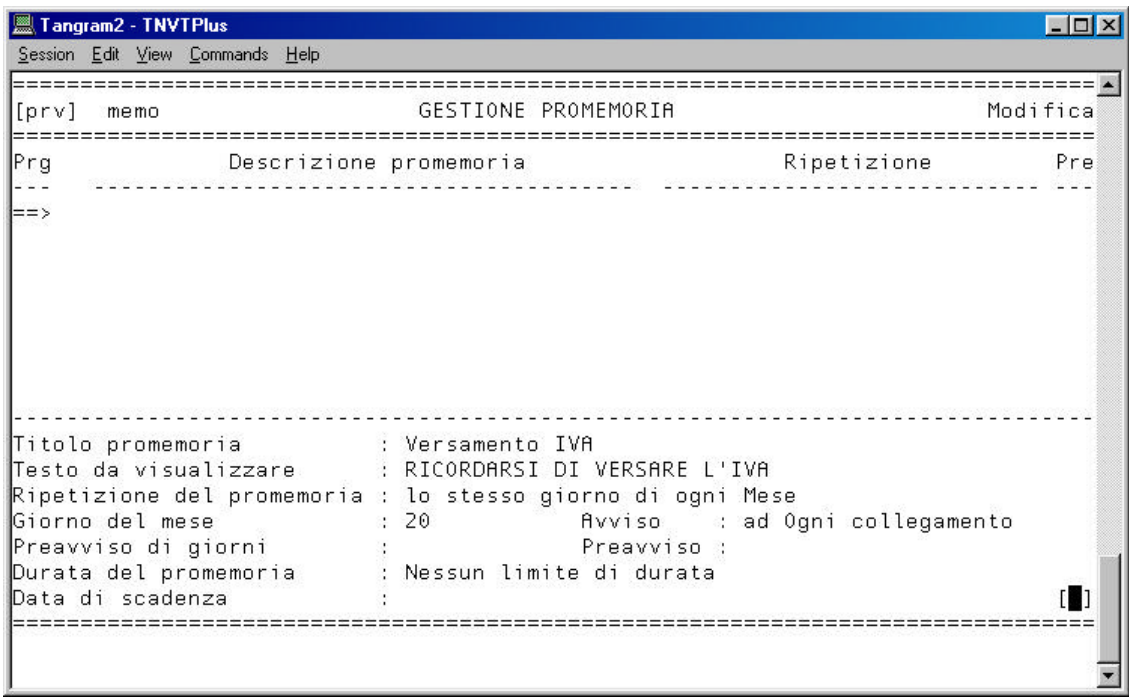

#### Figura 1

Come si può vedere, le informazioni richieste sono le seguenti:

#### *Titolo promemoria*

Serve unicamente per reperire facilmente il promemoria nella lista a video

## *Testo da visualizzare*

È il testo che viene visualizzato quando viene attivato automaticamente il promemoria

### *Ripetizione del promemoria*

Questo campo prevede 5 possibilità di impostazione il cui utilizzo è facilmente intuibile

La successiva richiesta è strettamente vincolata al parametro precedente e di conseguenza varia nel suo contenuto.

#### *Avviso*

Questo parametro serve a scegliere quando deve essere visualizzato il promemoria e prevede le seguenti possibilità:

- **Al primo collegamento** : cioè la prima volta che si accede a Tangram nell'arco della giornata e poi basta.
- **Ad ogni collegamento** : ogni volta che l'utente entra in Tangram, viene visualizzato il promemoria.
- **Ad ogni cambio programma** : in questo caso il promemoria viene visualizzato ogni volta che si passa da un programma ad un altro o addirittura tra diversi menu.

#### *Preavviso*

Nel caso si voglia essere avvertiti in anticipo, è possibile indicare i giorni di preavviso (fino ad un massimo di 10), durante i quali si viene avvisati con le modalità sopra stabilite. E' possibile inoltre decidere se il preavviso deve essere effettuato in ognuno dei giorni indicati.

#### *Durata del promemoria*

Permette di stabilire un limite alla visualizzazione del promemoria.

## *Data di scadenza*

Deve essere presente nel caso in cui il campo precedente preveda una scadenza.

## **I limiti**

Ciascun utente può impostare fino a 1.000 promemoria per ciascuna azienda alla quale può accedere. I promemoria non vengono visualizzati quando vengono richiamati livelli di TANGRAM superiori a quello di partenza (quelli cioè contrassegnati da{1} o superiori).

## **L'utilizzo**

Chiunque può farne l'utilizzo che ritiene più opportuno in base alle proprie necessità. La privacy è garantita dall'abituale sistema di controllo con parola chiave. Inutile ricordare che suddetto controllo viene solo vanificato da un uso poco responsabile degli accessi.

## **Il risultato**

Come si può vedere (Figura 2), il risultato è un comodo promemoria a video.

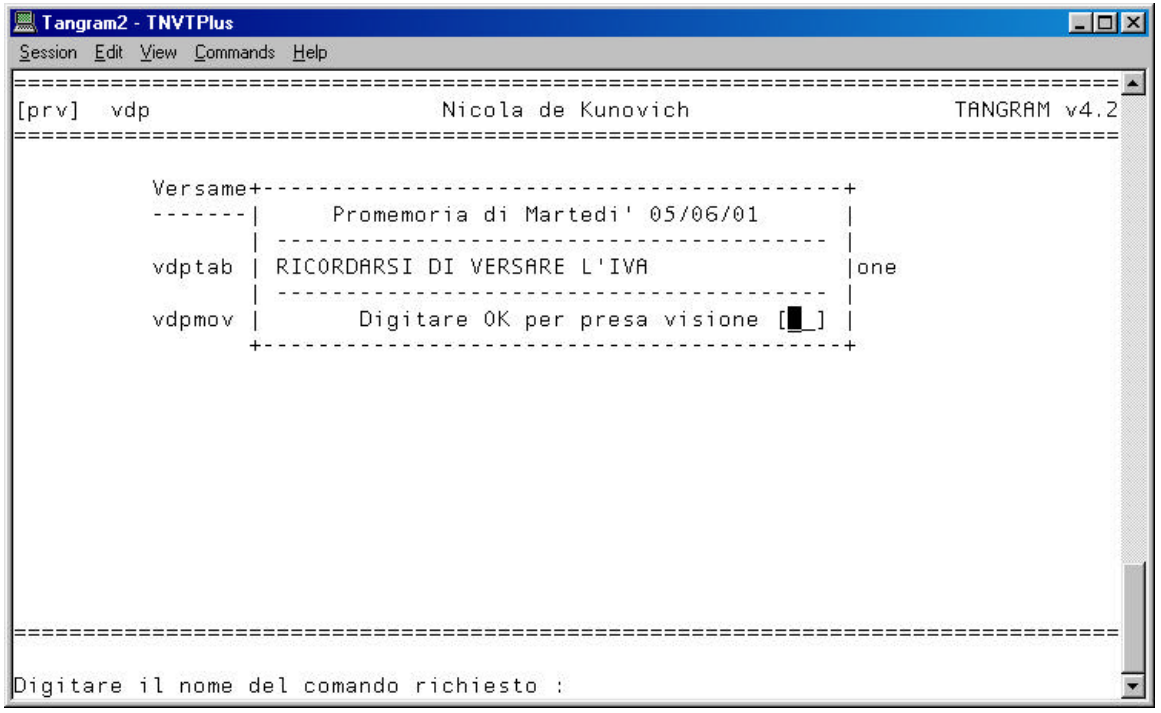

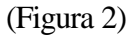

#### **Concludendo**

Questa utilità è stata realizzata anche grazie al suggerimento di alcuni utilizzatori di TANGRAM. Qualsiasi indicazione sarà perciò senz'altro gradita per migliorare questo semplice strumento o per crearne di nuovi.

Essendo una funzione di "pubblico dominio", ciascun utente è pregato di fare da portavoce per i colleghi che non ne sono a conoscenza. Grazie.

**Nicola de Kunovich**